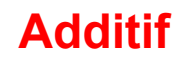

## Fonctions de sauvegarde et relecture de mesures :

Ces fonctions sont accessibles si vous avez installé le logiciel sur c : . Après une mesure vous pouvez sauvegarder en cliquant sur « Save » et vous pouvez éditer les fichiers en cliquant sur « Load ».

## Mode Tétrode, Penthode, multigrilles :

Pour tester ces tubes dans leurs conditions typiques de fonctionnement choisissez le mode «Autres» dans le menu. Si vous restez dans le mode «Triode» ils seront testés en mode pseudo-triode en reliant l' écran, ou g2, à la plaque.

Le mode « Autres» impose de fournir à l' écran (g2) et/ou aux grilles supplémentaires, les tensions nécessaires. Une haute tension de départ peut être obtenue à partir du transfo HT du lampemètre. Un schéma et quelques idées de circuits de réglage sont proposés en bas de page.

Exemple d' écran en mode multigrilles :

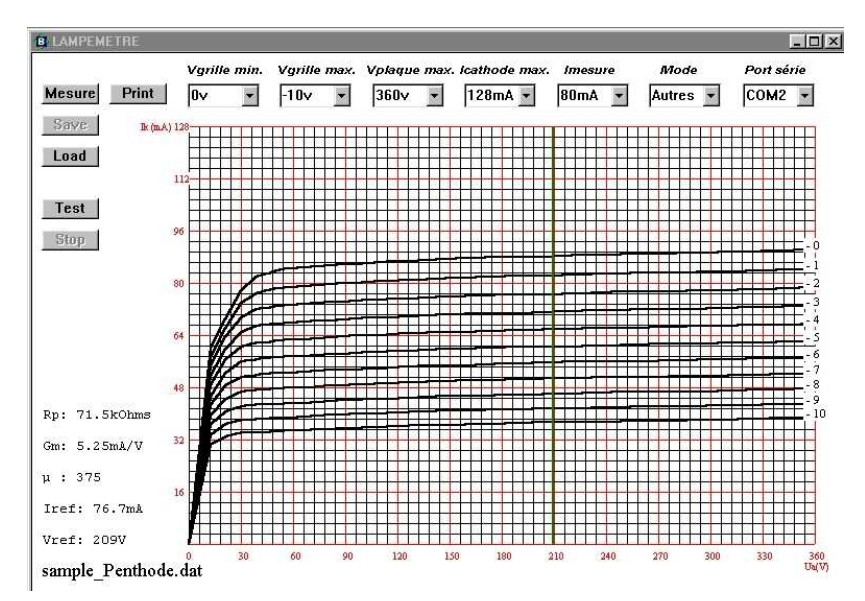

## Haute tension et exemples de circuits de polarisation écran :

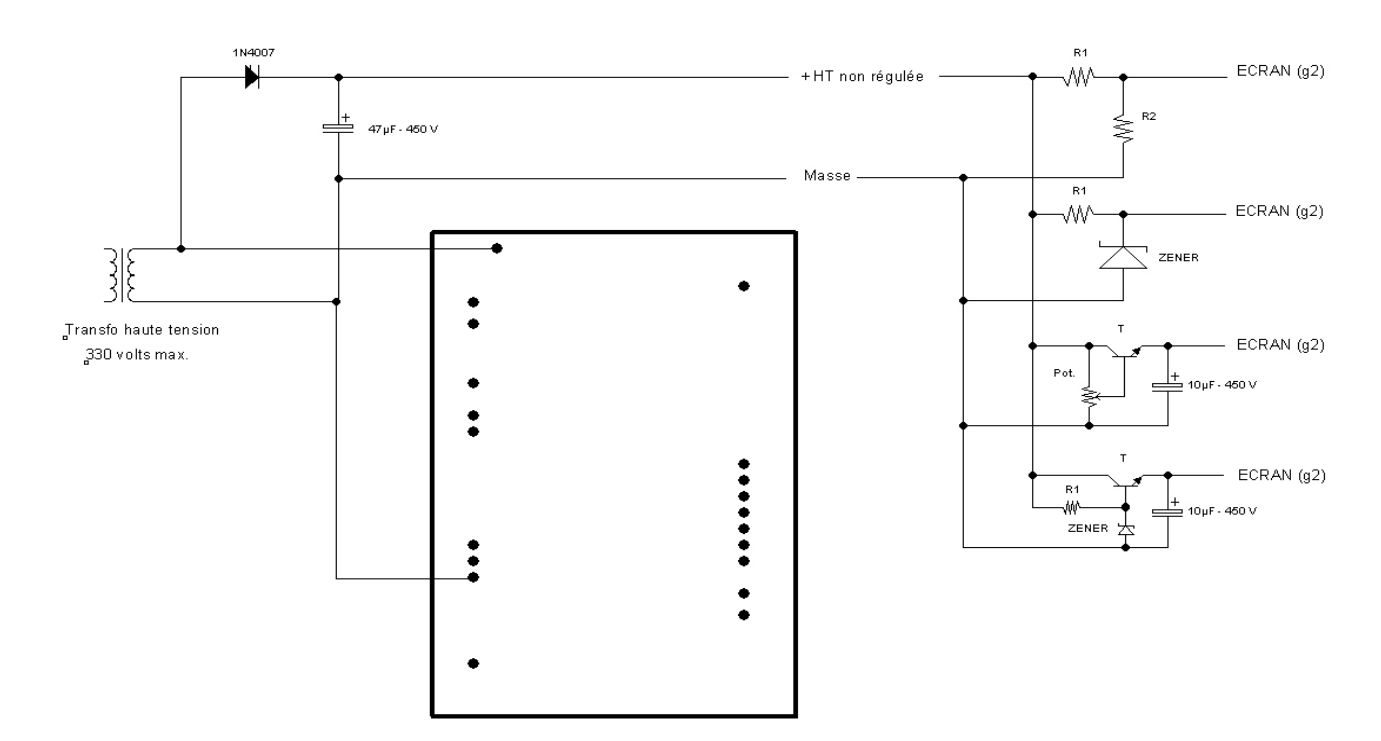